# **INSTRUKCJA OBSŁUGI**

# **BEZPRZEWODOWE URZ**Ą**DZENIE SIECIOWE WLAN RDAA-81 2,4 / ~ 5 GHz**

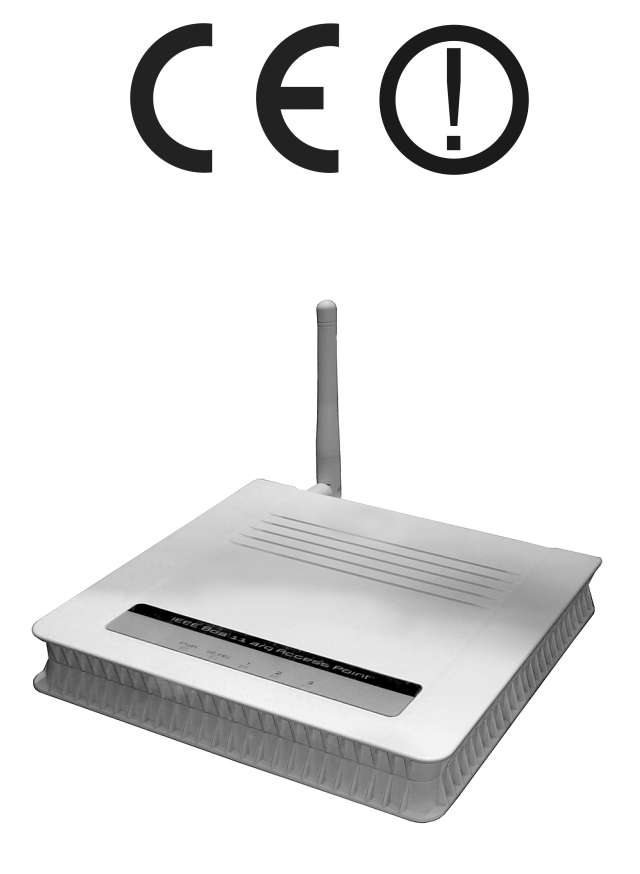

**RDAA-81** 

#05451

wersja 1.2

#### **Wst**ę**p**

Urządzenie sieciowe WLAN RDAA-81 przeznaczone jest do bezprzewodowego podłączania stacji roboczych i innych urządzeń sieciowych do lokalnej sieci LAN. Połączenia realizowane są w kilku różnych trybach pracy oraz przy różnych poziomach zabezpieczenia transmisji bezprzewodowej. Urządzenie pracuje zgodnie ze standardami IEEE 802.11b 2,4 GHz, IEEE 802.11g 2,4 GHz oraz IEEE 802.11a  $\sim$  5 GHz.

#### **O**ś**wiadczenie dotycz**ą**ce zakłóce**ń

Urządzenie generuje i wykorzystuje fale o częstotliwościach radiowych. Instalacja niezgodna z podanymi w instrukcji zaleceniami może powodować zakłócenia w komunikacji radiowej.

#### **Ostrze**ż**enie**

Należy zapewnić bezpieczne warunki pracy urządzenia (np. używać tylko ekranowanych przewodów do połączenia z komputerem lub innym urządzeniem peryferyjnym). Dokonanie przez użytkownika jakichkolwiek własnych zmian w urządzeniu może spowodować utratę możliwości jego legalnego użytkowania.

#### **Bezpiecze**ń**stwo u**ż**ytkowania**

Urządzenie zostało zaprojektowane i wyprodukowane z najwyższą starannością o bezpieczeństwo osób instalujących i użytkujących. Dla zapewnienia bezpieczeństwa pracy, należy stosować się do wszelkich wskazań zawartych w tej instrukcji jak i instrukcjach obsługi urządzeń towarzyszących (np. komputera PC).

#### **O**ś**wiadczenie dotycz**ą**ce promieniowania**

Nie powinno się przebywać w odległości mniejszej niż 20cm od pracującego urządzenia.

#### **Deklaracja zgodno**ś**ci R&TTE**

Urządzenie pracuje zgodnie z wymaganiami zawartymi w dyrektywie europejskiej opisującej urządzenia radiowe, terminale telekomunikacyjne oraz ich wzajemne rozpoznawanie i zgodność. (Directive 1999/5/CE of the European Parliament and the Council of Europe, march 1999, on radio equipment and telecommunication terminal equipment and the mutual recognition of their conformity).

#### **Kraje przeznaczenia**

Urządzenie jest przystosowane do pracy na terenie Polski.

Urządzenie pracujące w trybie ETSI jest przeznaczone do pracy w warunkach domowych i biurowych w krajach Unii Europejskiej, a także w Norwegii i Szwajcarii – krajach członkowskich EFTA. Nie ma krajów europejskich, w których nie zaleca się stosowania tego urządzenia.

#### **Ograniczenia w u**ż**ytkowaniu**

Francja: dopuszcza się pracę tego urządzenia wyłącznie na kanałach nr 10, 11, 12, 13 (IEEE 802.11b/g).

#### **1. Zawarto**ść **opakowania**

- bezprzewodowe urządzenie sieciowe WLAN RDAA-81,
- zewnętrzny zasilacz 5V DC 2A, ~230V AC 50Hz,
- płyta CD z oprogramowaniem dodatkowym i oryginalną instrukcją obsługi,
- niniejsza instrukcja obsługi,
- deklaracja zgodności CE.

Podczas dostawy należy upewnić się, że opakowanie nie jest uszkodzone. W przypadku stwierdzonych uszkodzeń należy niezwłocznie skontaktować się z dostawcą. Prosimy również o sprawdzenie zgodności zawartości opakowania z powyżej zamieszczoną listą.

### **2. Zawarto**ść **tej instrukcji**

Instrukcja ta zawiera opis bezprzewodowego urządzenia sieciowego WLAN RDAA-81 z odpowiednimi procedurami instalacji, konfiguracji i użytkowania. **Przed przyst**ą**pieniem do instalacji** bezprzewodowego urządzenia sieciowego RDAA-81 należy **dokładnie przeczyta**ć **cało**ść **tej instrukcji,** w szczególności zaś punkty poświęcone bezpieczeństwu.

### **3. Zasady bezpiecze**ń**stwa**

Bezprzewodowe urządzenie sieciowe RDAA-81 jest zgodne z przepisami w zakresie bezpieczeństwa użytkowania urządzeń elektrycznych.

- gniazdo sieciowe musi być uziemione zgodnie z obowiązującymi przepisami,
- przed przeniesieniem lub wykonywaniem innych operacji technicznych urządzenie należy odłączyć od zasilania,
- nie stosować uszkodzonych lub zużytych przewodów zasilania, gdyż powodują one znaczne zagrożenie dla bezpieczeństwa użytkownika,
- prace instalacyjne muszą być wykonywane przez odpowiednio przeszkolony personel techniczny,
- nie stosować urządzenia w miejscach występowania substancji łatwopalnych,
- zabezpieczyć urządzenie przed dostępem dzieci lub osób niepowołanych,
- upewnić się, że urządzenie zostało odpowiednio zamocowane,
- urządzenie traktowane jest jako wyłączone dopiero po odłączeniu przewodów zasilania oraz przewodów łączących je z innymi urządzeniami,
- jeśli urządzenie zostanie przeniesione z miejsca chłodnego do ciepłego, w jego wnętrzu może skroplić się para wodna uniemożliwiając prawidłowe funkcjonowanie. Należy wówczas odczekać, aż wilgoć odparuje.

Uwaga: Nie należy dotykać styków gniazd znajdujących się na obudowie urządzenia. Wyładowanie elektrostatyczne może spowodować trwałe uszkodzenie urządzenia.

## **4. Instalacja sprz**ę**tu**

#### **4.1. Zasilanie**

Bezprzewodowe urządzenie sieciowe RDAA-81 jest zasilane przez dostarczony zewnętrzny zasilacz AC/DC. Należy podłączyć zasilacz do sieci prądu przemiennego ~230V 50Hz, a złącze DC 5V należy wpiąć do gniazda zasilania urządzenia.

#### **4.2. Oprogramowanie**

Bezprzewodowe urządzenie sieciowe RDAA-81 nie wymaga do pracy dodatkowego oprogramowania. Do zarządzania urządzeniem można wykorzystać dowolną przeglądarkę internetową zgodną z IE5.0 lub terminal telnet.

# **4.3.** Ś**rodowisko pracy**

Urządzenie RDAA-81 jest przeznaczone do pracy wewnątrz pomieszczeń. Należy zadbać, aby urządzenie umieszczone było w sposób zapewniający dobry przepływ powietrza i łatwy dostęp do portów. Powietrze powinno być wolne od zanieczyszczeń, a urządzenie nie powinno znajdować się w bezpośredniej bliskości źródeł ciepła (piece, grzejniki, bezpośrednie nasłonecznienie) bądź urządzeń generujących zakłócenia elektromagnetyczne (silniki, telewizory itp.).

#### **4.4. Monta**ż **na** ś**cianie**

Bezprzewodowe urządzenie sieciowe RDAA-81 może być montowane na ścianie. W celu zawieszenia należy zamontować w ścianie kołki rozporowe ø6 mm w odległości 118 mm od siebie (jak na rys. poniżej). Kołki powinny być rozmieszczone w linii poziomej (zgodnie z otworami montażowymi na tylnej ściance urządzenia). Potem należy wkręcić śruby pasujące do kołków i zawiesić na nich urządzenie.

Uwaga: kołki mocujące i śruby nie są elementami zestawu AT8-4.

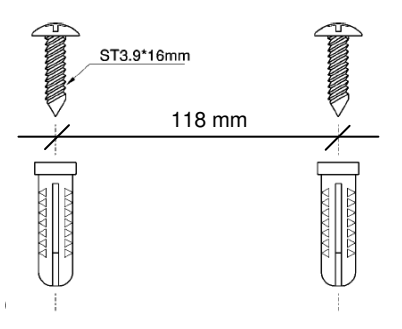

#### **5. Instalacja okablowania**

Dla połączenia urządzenia z komputerem należy stosować przyłącze UTP/STP krosowane (ang. crossover). W przypadku łączenia urządzenia z przełącznikiem sieciowym bądź innym podobnym urządzeniem należy wykorzystać przyłącze niekrosowane (ang. straight-through).

#### **6. Konfiguracja komputera do pracy z bezprzewodowym urz**ą**dzeniem sieciowym RDAA-81**

Po poprawnym podłączeniu urządzenia RDAA-81 do komputera lub przełącznika sieciowego można przystąpić do jego konfiguracji. Zanim jednak dostęp do strony konfiguracyjnej WWW będzie możliwy, należy wykonać następujące czynności:

1. Ustawić we właściwościach połączenia sieciowego karty podłączonej do urządzenia RDAA-81 następujące parametry protokołu TCP/IP:

Adres IP : **192.168.1.x** (gdzie x jest liczbą całkowitą z przedziału 2÷254) Maska podsieci : **255.255.255.0**

- 2. Zatwierdzić wszystkie zmiany i w razie potrzeby restartować komputer.
- 3. Otworzyć przeglądarkę internetową.
- 4. W pole "adres" wpisać: **192.168.1.1** i wcisnąć [ENTER].
- 5. Na otwartej stronie konfiguracyjnej wybrać interesującą opcję.
- 6. Do nowo otwartego okna logowania należy wprowadzić poniższe dane i zatwierdzić przyciskiem [OK]:

hasło : **password** 

#### **7. Konfiguracja urz**ą**dzenia**

Konfiguracja bezprzewodowego urządzenia sieciowego RDAA-81 odbywa się poprzez interfejs WWW lub telnet.

#### **7.1. Konfiguracja poprzez interfejs HTTP**

Poniżej znajduje się lista dostępnych opcji w menu głównym strony WWW.

Struktura menu:

- 
- **Setup Wizard Kreator ustawień konfiguracyjnych,** 
	- **Time settings** externalie strefy czasowej i zegara urządzenia,<br>- **Device IP Settings** externalia adresów IP,
	-
	- **Device IP Settings** ustawienia adresów IP, - **Wireless Settings** - ustawienia sieci bezprzewodowej,
		-
	-
	- **Save Config Zapisywanie ustawień**,
		-

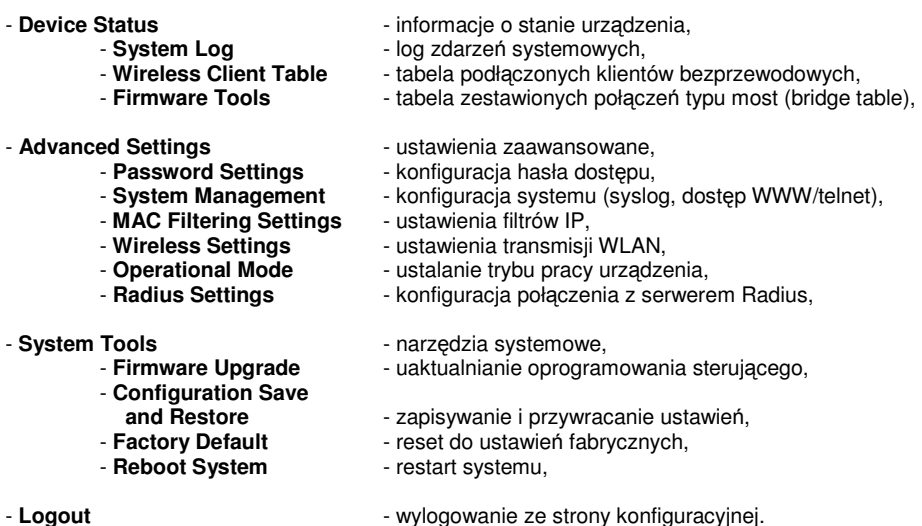

## **7.2. Konfiguracja poprzez interfejs telnet**

Poniżej znajduje się lista komend dostępnych z poziomu terminala telnet.

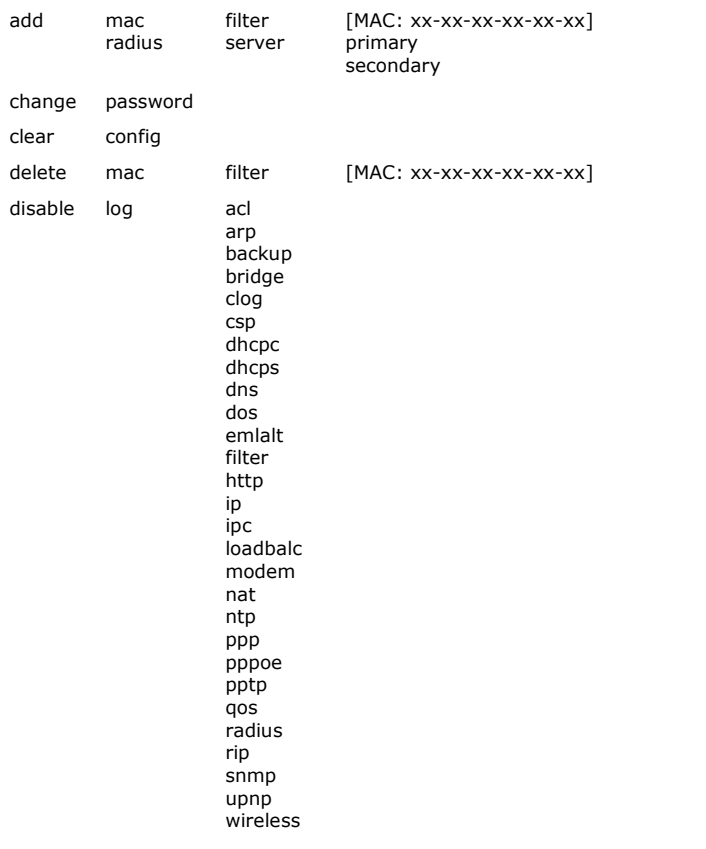

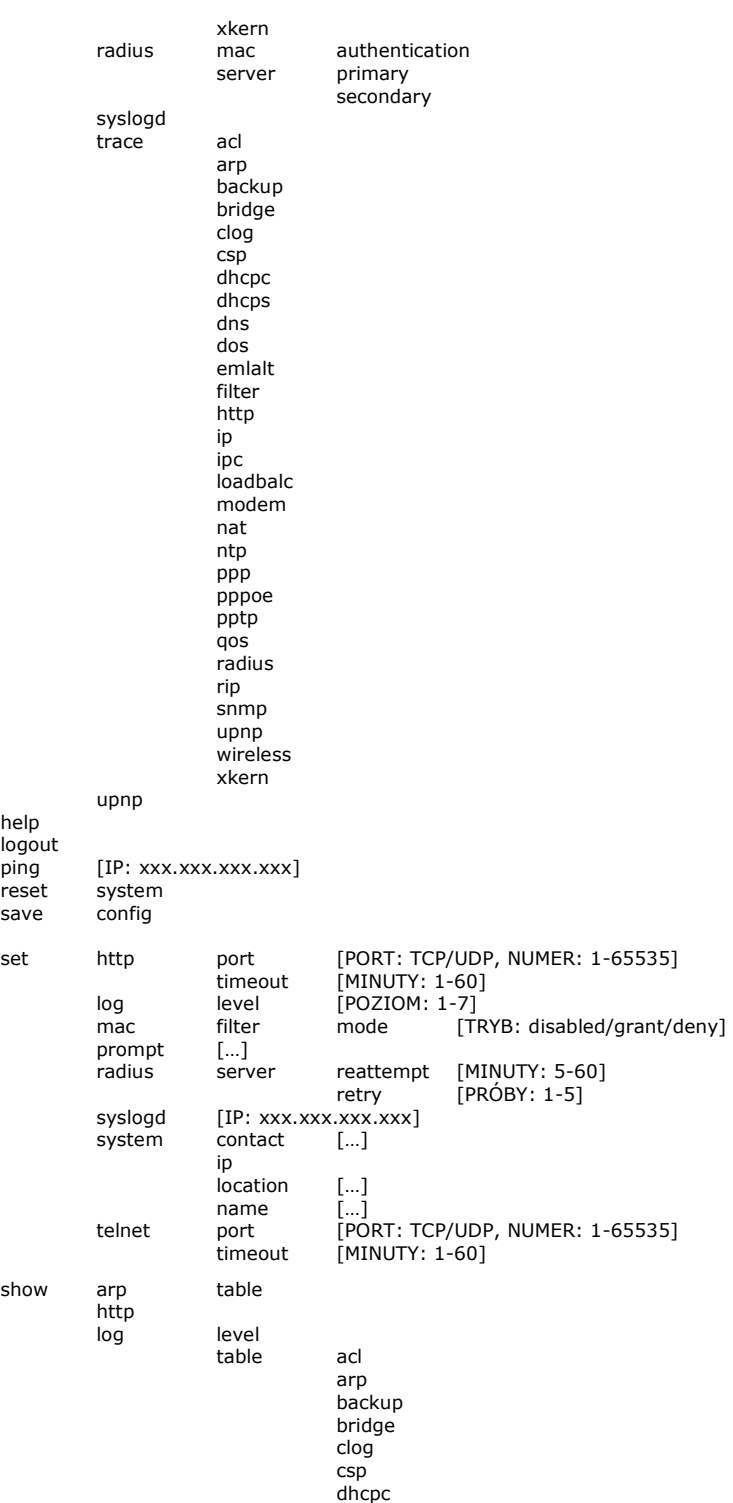

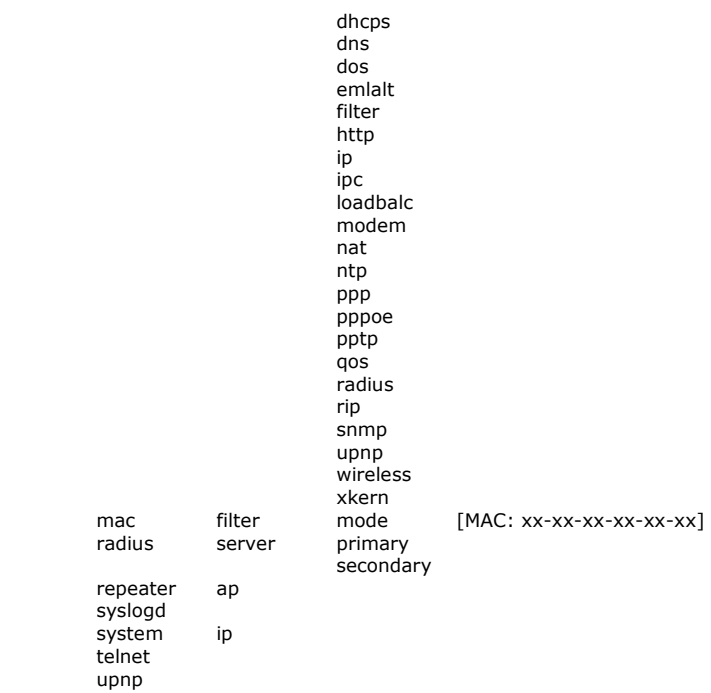

#### **8. Konserwacja**

Bezprzewodowe urządzenie sieciowe RDAA-81 nie wymaga żadnych szczególnych czynności konserwacyjnych. Zalecamy umieszczenie go na trwałej podstawie i takie poprowadzenie przewodów zasilających, aby nie mogły być przypadkowo uszkodzone przez operatora lub osoby postronne, co mogłoby spowodować uszkodzenie urządzenia lub pożar.

#### **9. Informacja dla u**ż**ytkowników o pozbywaniu si**ę **urz**ą**dze**ń **elektrycznych i elektronicznych (dotyczy gospodarstw domowych)**

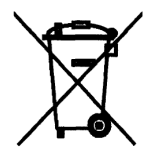

Przedstawiony symbol umieszczony na produktach lub dołączonej do nich dokumentacji informuje, że niesprawnych urządzeń elektrycznych lub elektronicznych nie można wyrzucać razem z odpadami gospodarczymi.

Prawidłowe postępowanie w razie konieczności utylizacji, powtórnego użycia lub odzysku podzespołów polega na przekazaniu urządzenia do wyspecjalizowanego punktu zbiórki, gdzie będzie przyjęte bezpłatnie. W niektórych krajach produkt można oddać lokalnemu dystrybutorowi podczas zakupu innego urządzenia. Prawidłowa

utylizacja urządzenia umożliwia zachowanie cennych zasobów i uniknięcie negatywnego wpływu na zdrowie i środowisko, które może być zagrożone przez nieodpowiednie postępowanie z odpadami. Szczegółowe informacje o najbliższym punkcie zbiórki można uzyskać u władz lokalnych. Nieprawidłowa utylizacja odpadów zagrożona jest karami przewidzianymi w odpowiednich przepisach lokalnych.

W razie konieczności pozbycia się urządzeń elektrycznych lub elektronicznych, prosimy skontaktować się z najbliższym punktem sprzedaży lub dostawcą, którzy udzielą dodatkowych informacji.

#### **10. Parametry techniczne**

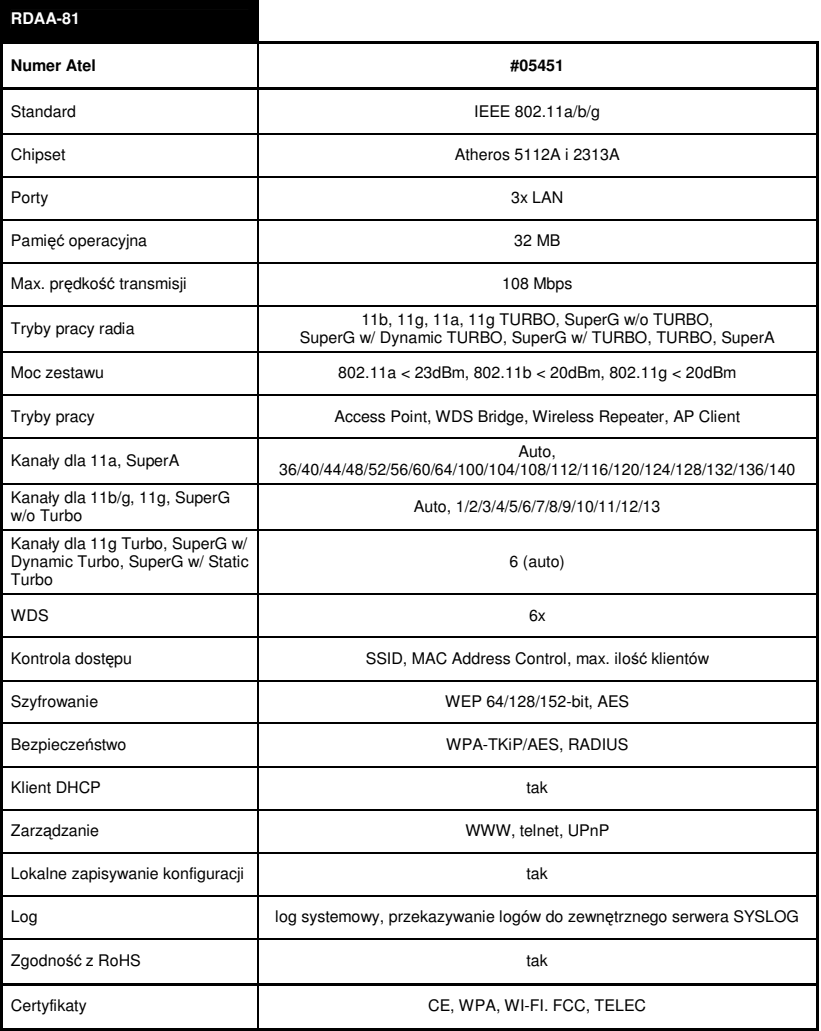

#### **11. Praca urz**ą**dzenia w pa**ś**mie ~5GHz**

Bezprzewodowe urządzenie sieciowe WLAN RDAA-81 pracujące w trybie 802.11a może być stosowane w Polsce wyłącznie w następujący sposób:

- wewnątrz pomieszczeń (ang. indoor): w paśmie 5150 ÷ 5350 MHz (kanały 36 ÷ 64),

- na zewnątrz (ang. outdoor): w paśmie 5470 ÷ 5725 MHz (kanały 100 ÷ 140) w trybie Auto.

Pomimo dołożenia wszelkich starań nie gwarantujemy, że publikowane w niniejszej instrukcji informacje są wolne od błędów. W celu weryfikacji danych i uzyskania szczegółowych informacji dotyczących niniejszego urządzenia prosimy o odwiedzenie strony www.atel.com.pl.

# **Atel Electronics www.atel.com.pl**